Акционерное общество «Приборы, Сервис, Торговля» (АО «ПриСТ»)

СОГЛАСОВАНО Главный метролог АО «ПриСТ»  $42$ А.Н. Новиков «10» ноября 2022 г. AÙ  $50P$ ПриС

«ГСИ. Осциллографы цифровые АКИП-4142. Методика поверки»

МП-ПР-16-2022

Москва 2022

# **1. ОБЩИЕ ПОЛОЖЕНИЯ**

Настоящая методика устанавливает методы и средства первичной и периодических поверок осциллографов цифровых АКИП-4142 (далее - осциллографы).

Прослеживаемость при поверке осциллографов обеспечивается в соответствии со следующими государственными поверочными схемами:

- государственной поверочной схемой, утвержденной приказом Росстандарта от 31 декабря 2019 г. № 3463, к государственному первичному специальному эталону единицы импульсного электрического напряжения с длительностью импульса от  $4 \cdot 10^{-11}$  до  $1 \cdot 10^{-5}$  с -ГЭТ 182-2010.

Для обеспечения реализации методики поверки при определении метрологических характеристик по н. и. 9.1 - 9.7 применяется метод прямых измерений.

## 2. ПЕРЕЧЕНЬ ОПЕРАЦИЙ ПОВЕРКИ СРЕДСТВ ИЗМЕРЕНИЙ

При проведении первичной и периодической поверок осциллографов должны быть выполнены операции, указанные в таблице 1. Операции по п.п. 9.1 - 9.7 выполняются в произвольном порядке.

Таблица **<sup>1</sup>**

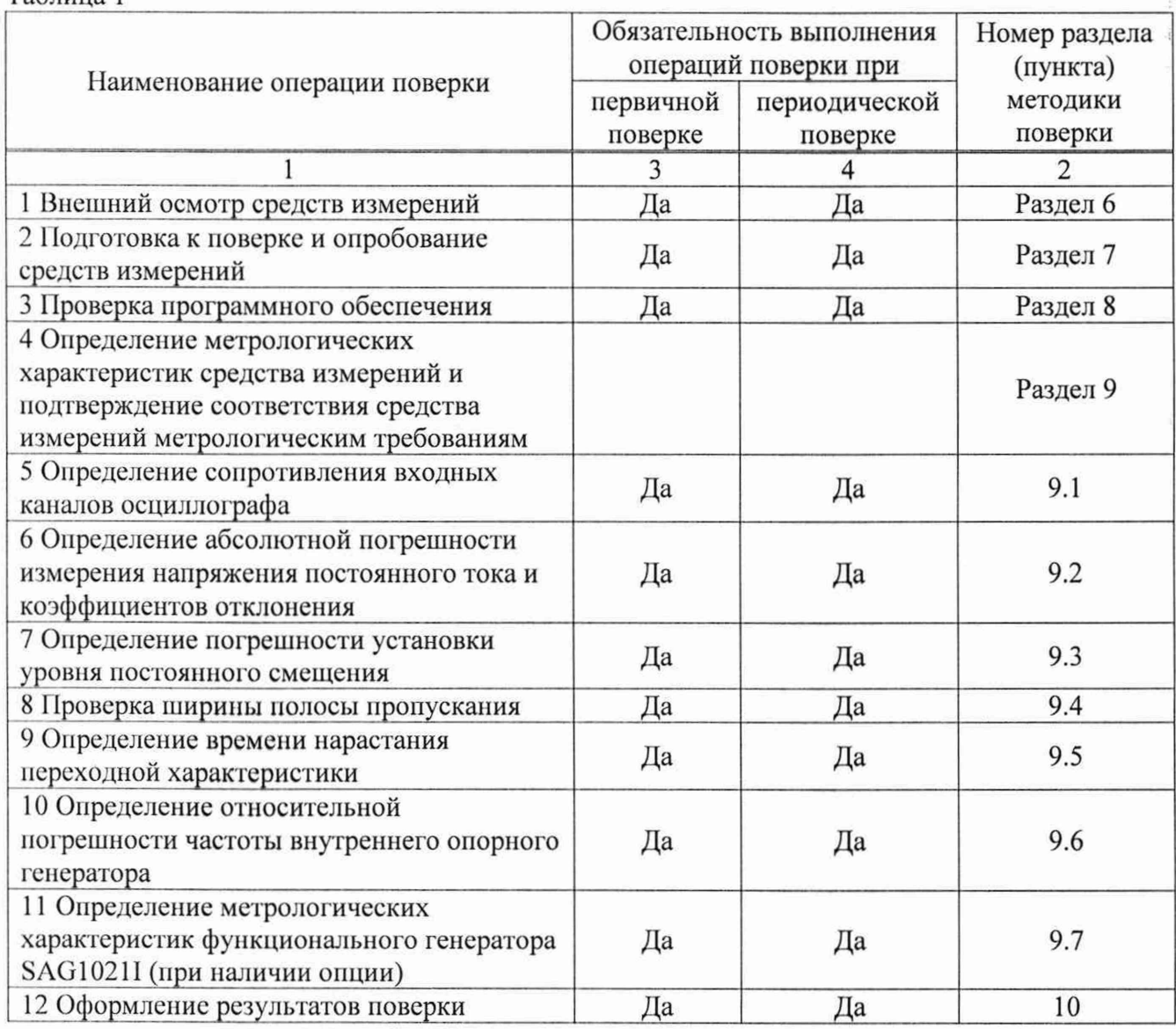

# **3. ТРЕБОВАНИЯ К УСЛОВИЯМ ПРОВЕДЕНИЯ ПОВЕРКИ**

- температура окружающего воздуха от плюс 15 °С до плюс 25 °С;
- 
- 

- относительная влажность от 20 % до 80 %; - атмосферное давление от 84 до 106 кПа;  $-$  напряжение питающей сети от 200,0 до 240,0 В; - частота питающей сети по температируют 47 до 63 Гц.

# 4.МЕТРОЛОГИЧЕСКИЕ И ТЕХНИЧЕСКИЕ ТРЕБОВАНИЯ К СРЕДСТВАМ ПОВЕРКИ

При проведении поверки должны применяться средства поверки, указанные в таблицах **<sup>2</sup>**и 3.

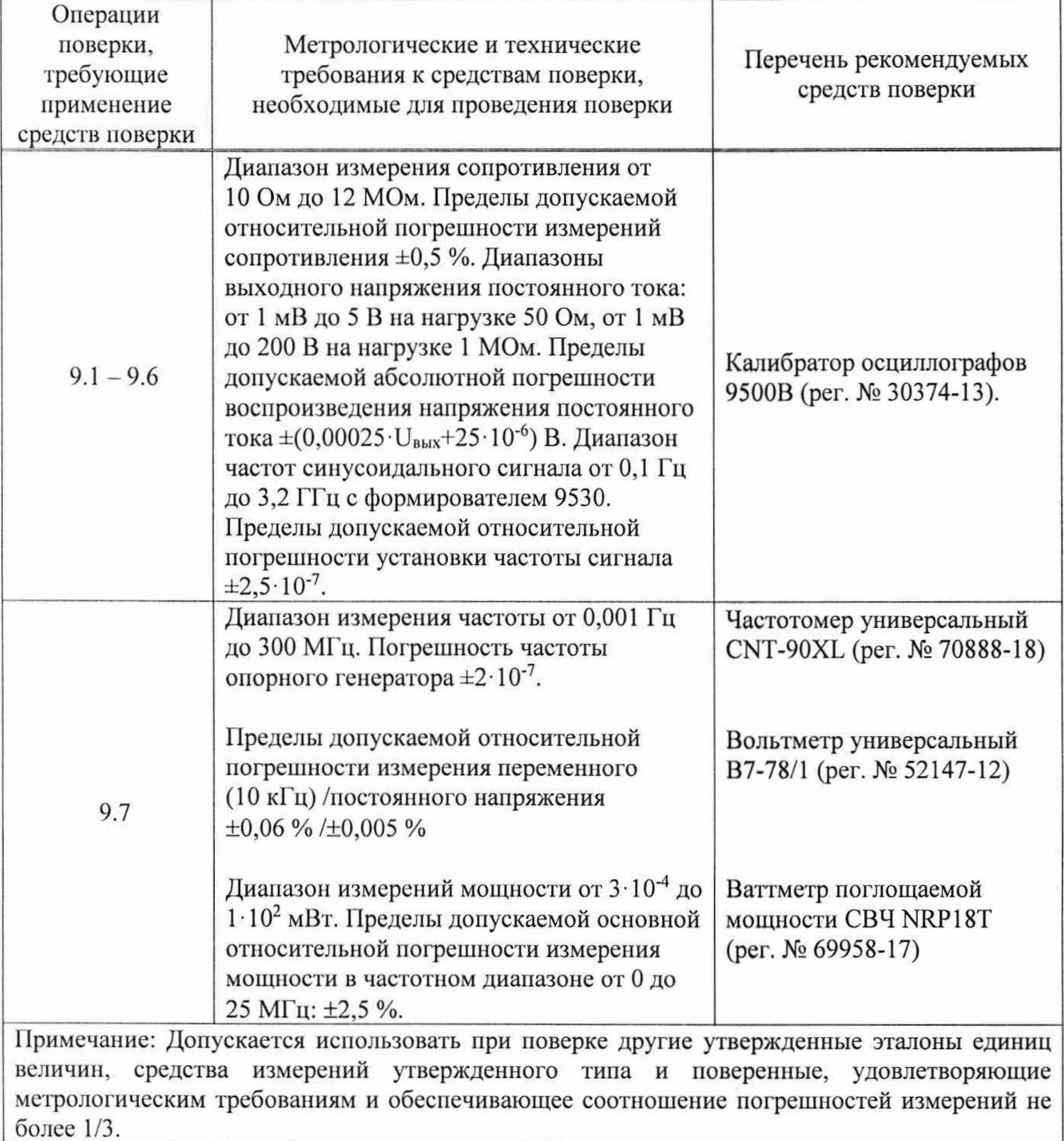

Габлица 2 - Средства поверки

Таблица 3 - Вспомогательные средства поверки

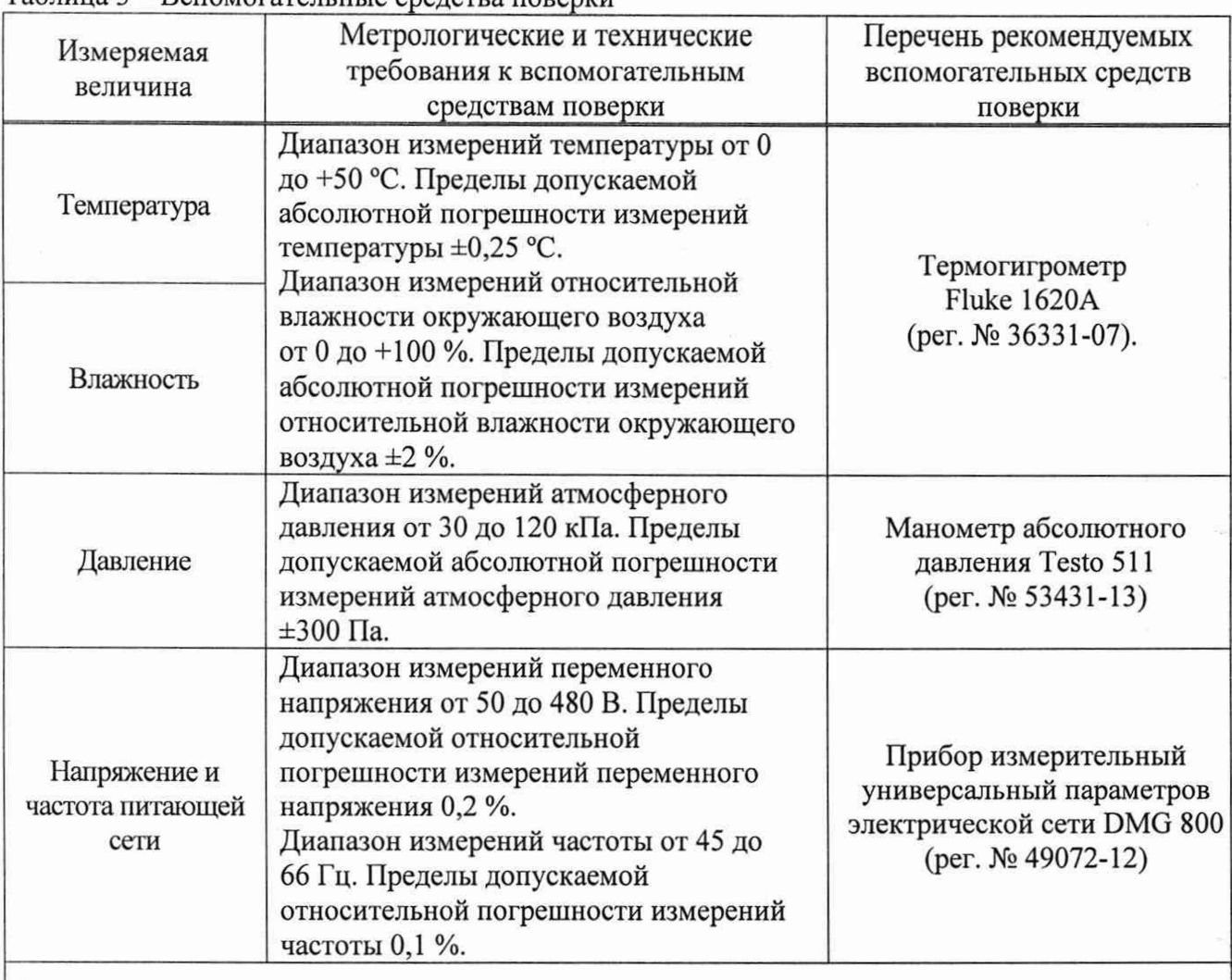

Примечание - Допускается использовать другие средства измерений утвержденного типа, поверенные и имеющие метрологические характеристики, аналогичные указанным в данной таблице

# 5. ТРЕБОВАНИЯ (УСЛОВИЯ) ПО ОБЕСПЕЧЕНИЮ БЕЗОПАСНОСТИ ПРОВЕДЕНИЯ ПОВЕРКИ

5.1 При проведении поверки должны быть соблюдены требования ГОСТ 12.27.0-75, ГОСТ 12.3.019-80, ГОСТ 12.27.7-75, требования правил по охране труда при эксплуатации электроустановок, утвержденных приказом Министерства труда и социальной защиты Российской Федерации от 24 июля 2013 г № 328Н.

5.2 Средства поверки, вспомогательные средства поверки и оборудование должны соответствовать требованиям безопасности, изложенным в руководствах по эксплуатации.

5.3 Поверитель должен пройти инструктаж по технике безопасности и иметь действующее удостоверение на право работы в электроустановках с напряжением до 1000 В с квалификационной группой по электробезопасности не ниже III.

# 6.ВНЕШНИЙ ОСМОТР СРЕДСТВА ИЗМЕРЕНИЙ

Перед поверкой должен быть проведен внешний осмотр, при котором должно быть установлено соответствие поверяемого осциллографа следующим требованиям:

- не должно быть механических повреждений корпуса. Все надписи должны быть четкими и ясными;

- все разъемы, клеммы и измерительные провода не должны иметь повреждений и должны быть чистыми.

При наличии дефектов поверяемый осциллограф бракуется и направляется в ремонт.

# 7. ПОДГОТОВКА К ПОВЕРКЕ И ОПРОБОВАНИЕ СРЕДСТВА ИЗМЕРЕНИЙ<br>7.1 Перел провелением поверки логжны быть выполнены

проведением поверки должны быть выполнены следующие подготовительные работы:

- средства поверки и поверяемый осциллограф должны быть подготовлены к работе согласно их руководствам по эксплуатации и прогреты в течение 30 минут;

- должен быть выполнен контроль условий по обеспечению безопасности проведения поверки (раздел 5);

- должен быть выполнен контроль условий проведения поверки (раздел 3).

7.2 При опробовании осциллографа цифрового проверяют работоспособность жидкокристаллического дисплея, регуляторов и функциональных клавиш. Режимы, отображаемые на дисплее, при переключении режимов измерений и нажатии соответствующих клавиш, должны соответствовать требованиям руководства по эксплуатации.

7.3 Для проверки функционирования основных режимов - подключить калибратор Fluke 9500В с использованием формирователя 9530 на вход 1 осциллографа. Подать с калибратора симметричный меандр частотой 1 кГц и размахом 1 В. Коэффициент отклонения поверяемого осциллографа установить равным 200 мВ/дел, коэффициент развертки 1 мс/дел. При этом на экране осциллографа должен наблюдаться сигнал с размером изображения по вертикали равным пяти большим делениям шкалы и размером изображения по горизонтали в виде десяти периодов сигнала.

7.4 При изменении значения коэффициента отклонения должно наблюдаться изменение высоты изображения импульсов. При изменении значения коэффициента развертки должно наблюдаться изменение ширины изображения импульсов.

7.5 Опробование провести для каждого канала осциллографа.

При отрицательном результате опробования осциллограф бракуется и направляется в ремонт.

После опробования выполнить предварительную самокалибровку осциллографа. Для этого войти в меню «Утилиты» и произвести калибровку согласно руководству по эксплуатации.

# 8. ПРОВЕРКА ПРОГРАММНОГО ОБЕСПЕЧЕНИЯ СРЕДСТВА ИЗМЕРЕНИЙ

Проверка программного обеспечения осциллографов проводится путем вывода на дисплей прибора информации о версии программного обеспечения.

Для вывода системной информации выполнить следующие действия:

1. Нажать кнопку «Утилиты» на передней панели осциллографа.

2. Выбрать раздел «О приборе».

3. Номер версии встроенного ПО отображается в строке «Версия ПО».

Результат проверки считать положительным, если версия программного обеспечения соответствует данным, приведенным в таблице 4.

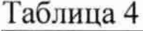

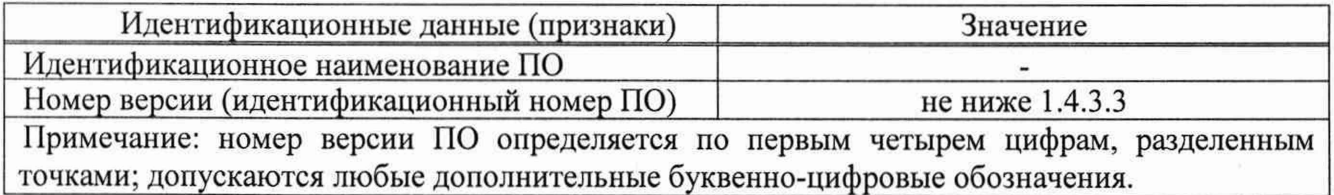

# 9. ОПРЕДЕЛЕНИЕ МЕТРОЛОГИЧЕСКИХ ХАРАКТЕРИСТИК СРЕДСТВА ИЗМЕРЕНИЙ И ПОДТВЕРЖДЕНИЕ СООТВЕТСТВИЯ СРЕДСТВА ИЗМЕРЕНИЙ МЕТРОЛОГИЧЕСКИМ ТРЕБОВАНИЯМ

Периодическая поверка осциллографов, в случае их использования для измерений меньшего числа величин или на меньшем числе поддиапазонов измерений по отношению к указанным в разделе «Метрологические и технические характеристики» описания типа, допускается на основании письменного заявления владельца, оформленного в произвольной форме.

## 9.1 Определение сопротивлении входных каналов осциллографа

Определение сопротивления входных каналов осциллографа проводить методом прямого измерения сопротивления калибратором осциллографов Fluke 9500В в следующей последовательности:

9.1.1 Включить осциллограф и выполнить сброс на заводские настройки согласно инструкции ио эксплуатации.

9.1.2 Подключить калибратор осциллографов Fluke 9500В с использованием формирователя 9530 ко входу первого канала осциллографа.

9.1.3 На калибраторе установить режим измерения сопротивления.

9.1.4 Провести измерения сопротивления для каждого канала осциллографа при настройках, приведенных в таблице 5.

9.1.5 Определить отклонение сопротивления входных каналов осциллографа от номинального значения ДК по формуле (1):

$$
\Delta R = R_{HOM} - R_{H3M} \tag{1}
$$

где R<sub>изм</sub> - значение сопротивления входного канала, измеренное калибратором, Ом;

<sup>R</sup> hom - значение сопротивления входного канала, установленного в осциллографе, Ом.

Результаты поверки считать положительными, если отклонение от номинального сопротивления находится в пределах, приведенных в таблице 5.

Таблица 5

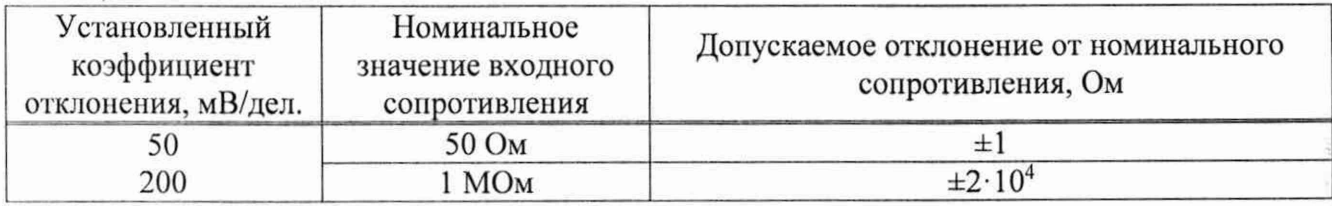

9.2 Определение абсолютной погрешности измерении напряжения постоянною тока и коэффициентов отклонения

Определение абсолютной погрешности измерения напряжения постоянного тока и коэффициентов отклонения проводить с помощью калибратора осциллографов Fluke 9500В с использованием формирователя 9530.

9.2.1 Подключить калибратор осциллографов Fluke 9500В с использованием формирователя 9530 ко входу первого канала осциллографа. Остальные каналы должны быть выключены.

9.2.2 Выполнить следующие установки на осциллографе:

- канал 1: включен, связь входа: DC 50 Ом;

- ограничение полосы пропускания: 20 МГц;

– тип синхронизации: Edge (Фронт);

- режим измерения: Mean (Среднее значение), статистика измерений: включена.

9.2.3 Установить калибратор в режим источника напряжения постоянного тока. Установить нагрузку на выходе калибратора в соответствии с сопротивлением входа осциллографа. Провести измерения напряжения постоянного тока положительной и отрицательной полярности, при установках, приведенных в таблице **<sup>6</sup>** .

9.2.4 Для получения результата измерения произвести считывание среднего значения результата измерения при числе статистки измерений не менее 50. Записать измеренные значения в таблицу **<sup>6</sup>** .

Определить абсолютную погрешность измерения напряжения постоянного тока по формуле (**<sup>2</sup>** ):

$$
\Delta U = U_{H3M} - U_{9500B} \tag{2}
$$

где U<sub>изм</sub> - значение напряжения, измеренное поверяемым осциллографом, В;

<sup>U</sup> <sup>9500</sup>B - значение амплитуды, установленное на калибраторе, В.

Определить значение коэффициента отклонения по формуле (3):

$$
\Delta K_0 = (U_{H3M^+} - U_{H3M^-})/6 \tag{3}
$$

где  $U_{\text{H3M}+}$  - значение положительного напряжения, измеренное поверяемым осциллографом, В; U<sub>изм-</sub> - значение отрицательного напряжения, измеренное поверяемым осциллографом, В; **<sup>6</sup>**- число установленных делений измеряемого напряжения.

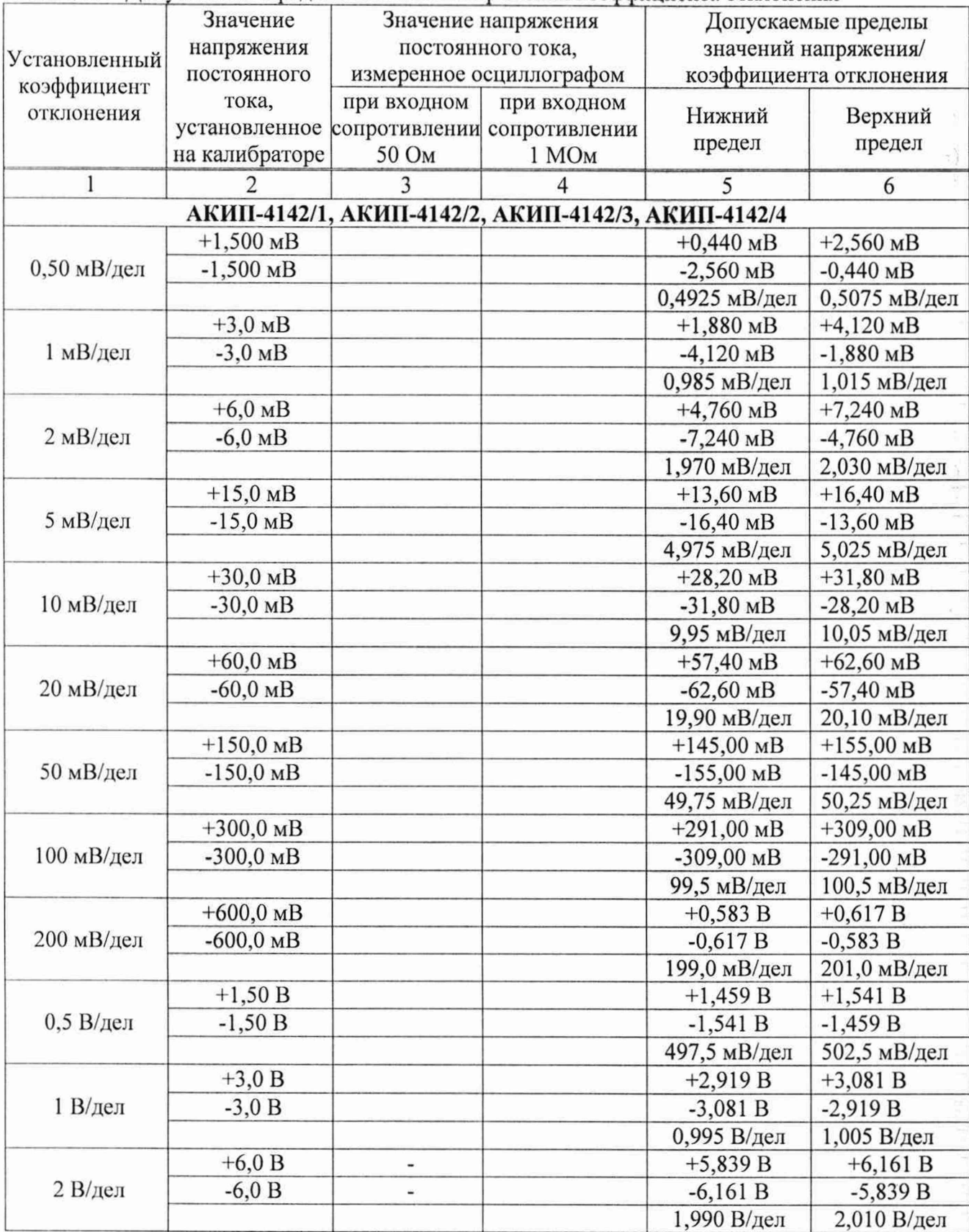

Таблица **6** - Допускаемые пределы значений напряжения/коэффициента отклонения

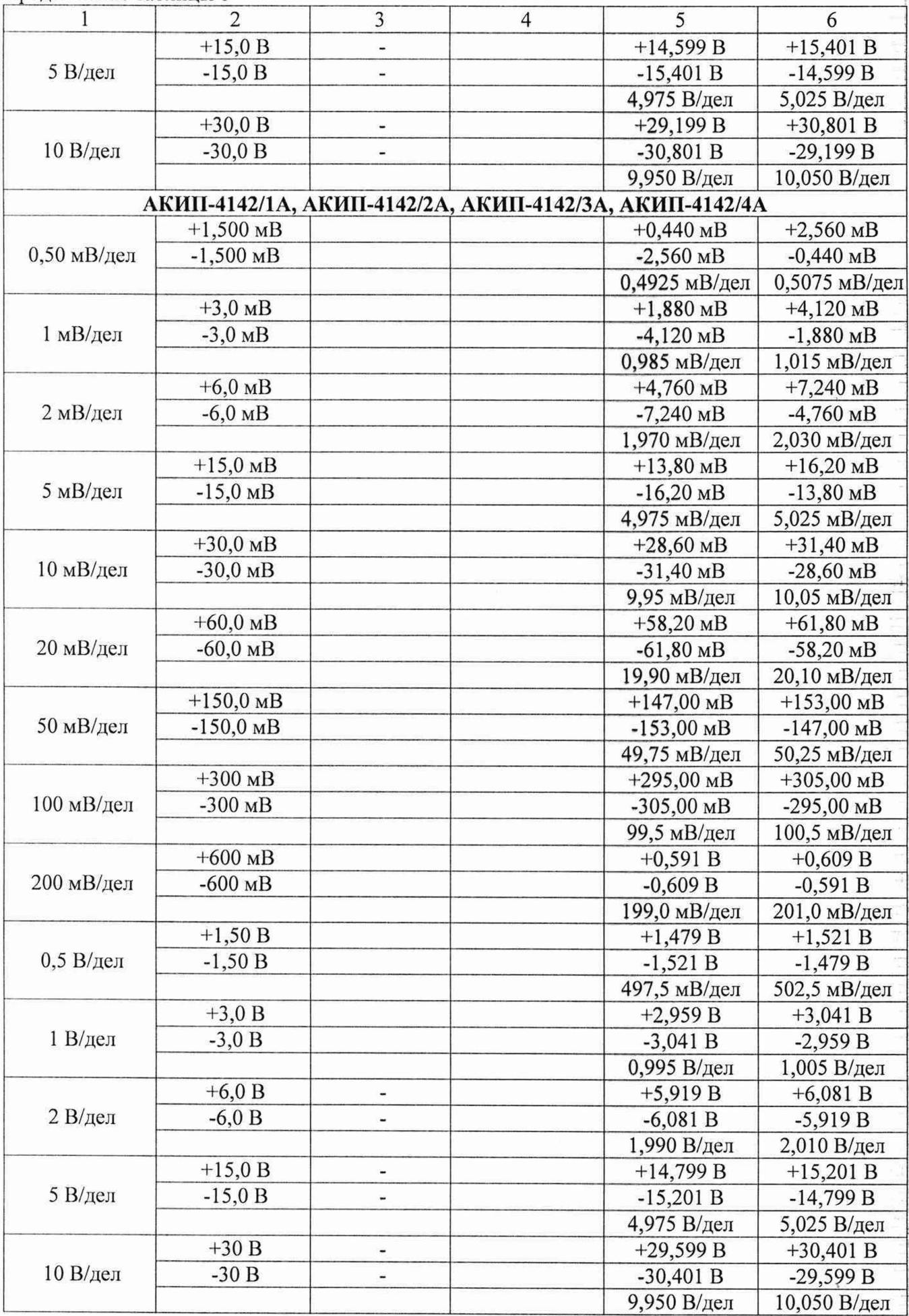

9.2.5 Повторить измерения по п. п. 9.2.1 - 9.2.4 для остальных каналов осциллографа. **1 1**еиспользуемые каналы должны быть выключены.

Результаты поверки считать положительными, если измеренные значения напряжения постоянного тока и коэффициенты отклонения не превышают допускаемых пределов, приведенных в таблице **<sup>6</sup>** .

#### 9.3 Определение погрешности установки уровня постоянного смещения

Определение погрешности установки уровня постоянного смещения проводить с помощью калибратора осциллографов Fluke 9500В с использованием формирователя 9530.

9.3.1 Подключить калибратор осциллографов Fluke 9500В с использованием формирователя 9530 ко входу первого канала осциллографа. Остальные каналы должны быть выключены.

9.3.2 Выполнить следующие установки на осциллографе:

- канал 1: включен, связь входа: DC 50 Ом;

- ограничение полосы пропускания: 20 МГц;

- тип синхронизации: Edge (Фронт);

- режим измерения: Mean (Среднее значение), статистика измерений: включена;

- коэффициент отклонения: устанавливать из таблицы 7.

9.3.3 Установить уровень постоянного смещения «Offset» в канале равным 0 В, линия развертки должна быть расположена при этом по центральной горизонтальной линии осциллографа.

9.3.4 Подать напряжение положительной полярности (U+), значение которого приведено в таблице 7, с калибратора на вход канала 1 осциллографа. Значение напряжения не должно превышать максимально допустимый уровень на входе осциллографа.

9.3.5 Произвести установку напряжения смещения, равного по величине выходному напряжению калибратора, но имеющему противоположный знак.

9.3.6 Провести измерения заданного постоянного уровня с калибратора при помощи автоматических измерений осциллографа. Записать измеренное значение в таблицу. Измерения провести при значениях коэффициентов отклонения ( $K_0$ ), входного сопротивления, выходного напряжения с калибратора, указанных в таблице 7. Для получения результата измерения произвести считывание среднего значения результата измерения при числе измерений не менее 50.

9.3.7 Провести измерения по п. п. 9.3.1 - 9.3.6 для остальных каналов осциллографа. **1 1**ри этом неиспользуемые каналы должны быть отключены.

Таблица 7 - Пределы допускаемой абсолютной погрешности установки уровня постоянного смещения

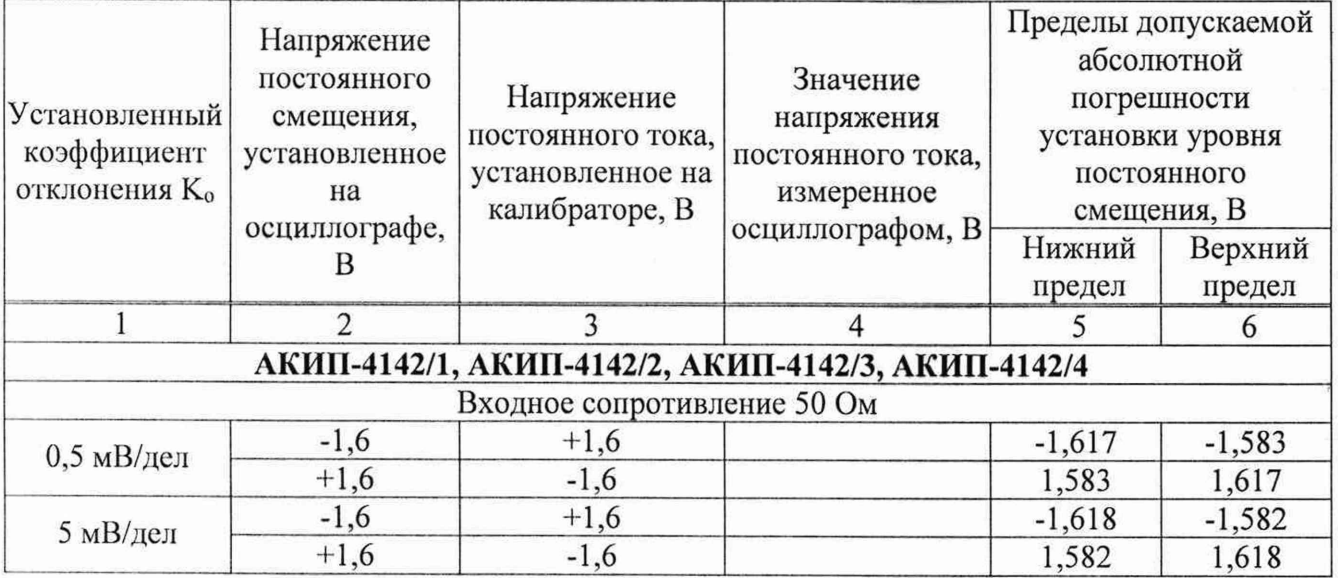

;

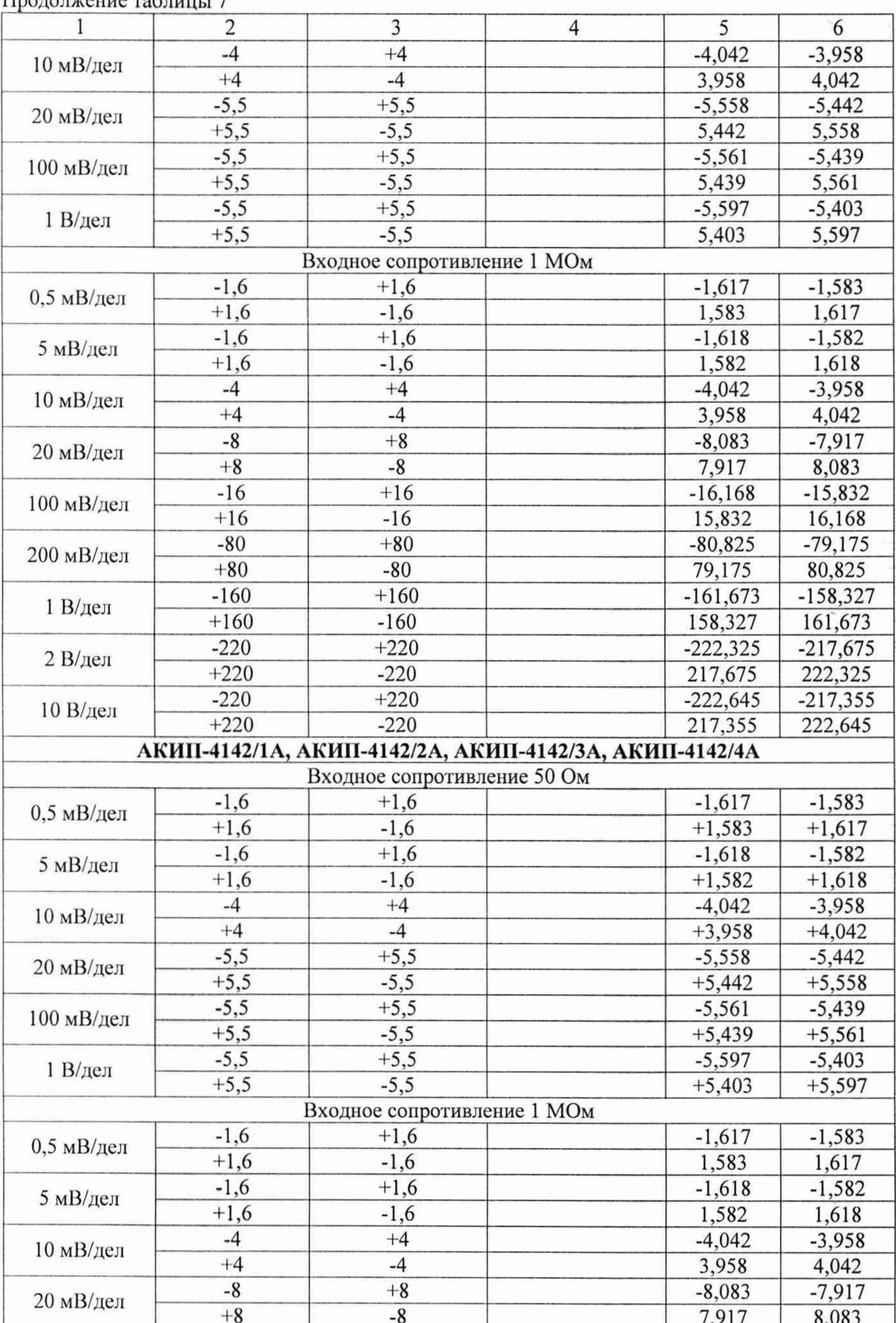

Продолжение таблицы 7

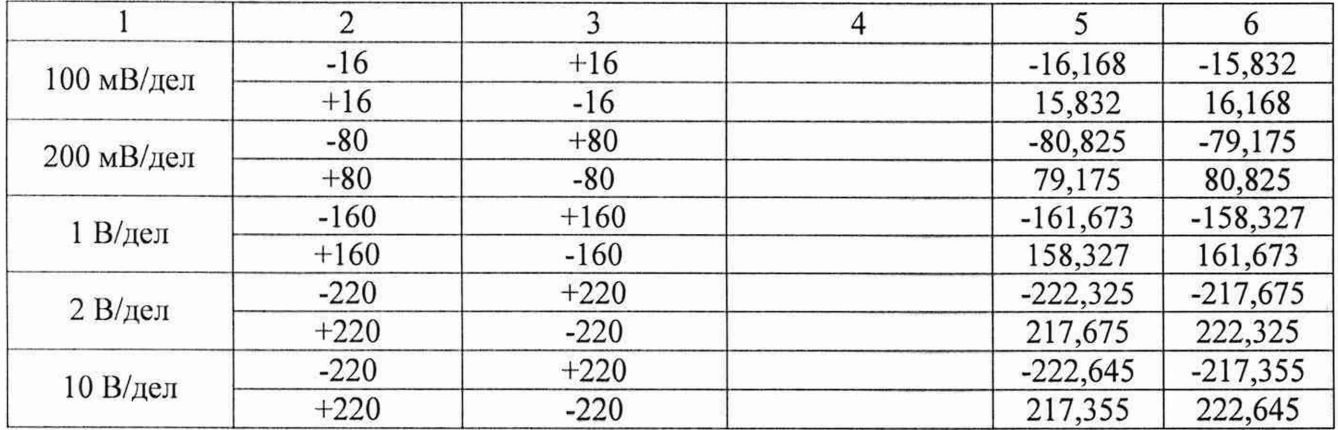

Результаты поверки по данному пункту считать положительными, если измеренные значения уровня постоянного смещения не превышают пределов, приведенных в таблице 7.

## 9.4 Проверка ширины полосы пропускания

Проверку ширины полосы пропускания осциллографа проводить методом прямого измерения осциллографом сииусоидального сигнала, воспроизводимого калибратором осциллографов Fluke 9500В.

9.4.1 Подключить калибратор осциллографов Fluke 9500В с использованием формирователя 9530 ко входу первого канала осциллографа.

9.4.2 Выполнить на осциллографе сброс на заводские настройки и произвести следующие установки:

- канал 1: включен, связь входа: DC 50 Ом;

 $-$  коэффициент отклонения осциллографа:  $K_0=1$  мВ/дел;

- коэффициент развертки: **1 0** мке/дел.

9.4.3 Установить на выходе калибратора синусоидальный сигнал частотой 50 кГц, размах сигнала от 4 до **6** делений по вертикали. Измерить размах сигнала Uon при помощи автоматических измерений осциллографа: Amplitude (Амплитуда). Для получения результата измерения произвести считывание максимального значения результата измерения при числе измерений не менее 50.

9.4.4 Установить на осциллографе полоса пропускания - Full (Полная).

9.4.5 Установить на выходе калибратора сигнал с частотой, соответствующей верхней граничной частоте полосы пропускания поверяемого осциллографа.

9.4.6 Установить на поверяемом осциллографе величину коэффициента развертки **1 0** нс/дел.

9.4.7 Записать измеренный осциллографом размах сигнала при частоте сигнала с калибратора, соответствующей верхнему пределу полосы пропускания поверяемого осциллографа.

9.4.8 Повторить измерения по п. п. 9.4.1 - 9.4.7 для значений коэффициентов отклонения, устанавливаемых из ряда: 2, 5, 10, 20, 50, 100, 200, 500 мВ/дел, 1 В/дел.

Для коэффициента отклонения 1 В/дел амплитуду импульса установить 3 деления.

9.4.9 Провести измерения по п. п. 9.4.1 – 9.4.8 для остальных каналов осциллографа Неиспользуемые каналы должны быть выключены.

Таблица **<sup>8</sup>**

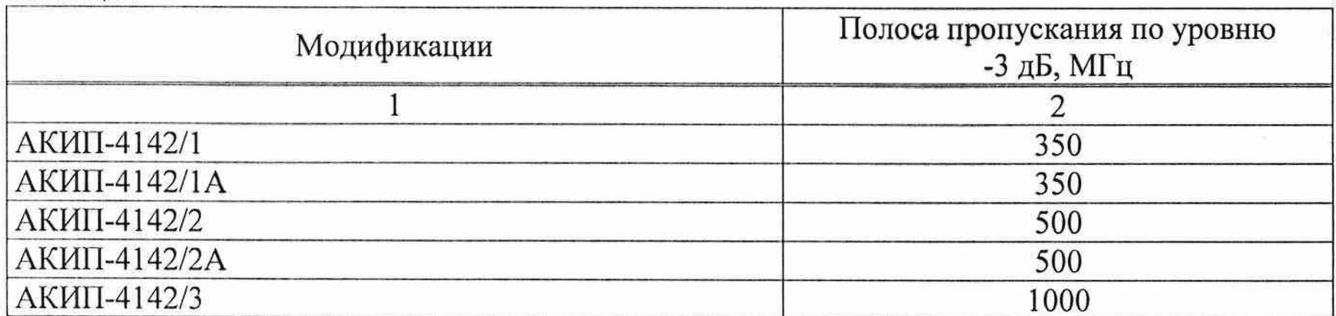

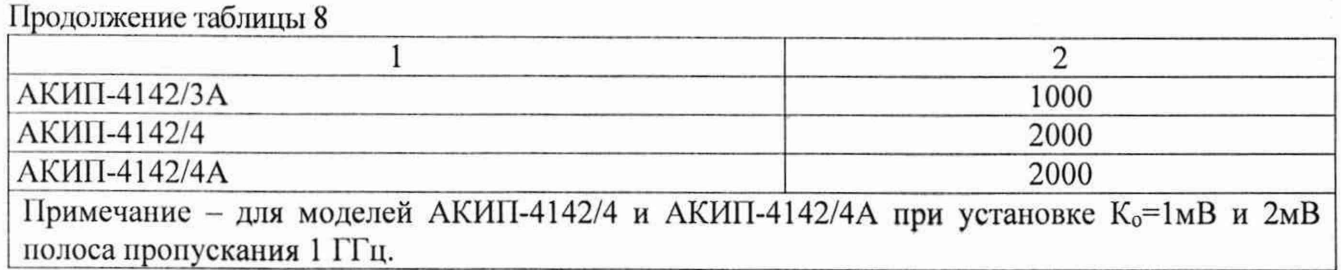

Результаты поверки считать положительными, если измеренное значение амплитуды сигнала при частоте сигнала с калибратора, соответствующей верхней граничной частоте полосы пропускания поверяемого осциллографа не менее 0,708 U<sub>on</sub>, что соответствует уровню -3 дБ, приведенного в таблице **<sup>8</sup>** .

#### 9.5 Определение времени нарастании переходной характеристики

Определение времени нарастания переходной характеристики (ПХ) производить методом прямого измерения путем подачи на вход осциллографа импульса с малым временем нарастания от калибратора осциллографов Fluke 9500В.

9.5.1 Подключить калибратор осциллографов Fluke 9500В с использованием формирователя 9530 ко входу первого канала осциллографа. Остальные каналы должны быть выключены.

9.5.2 Выполнить следующие установки на осциллографе:

- канал 1: включен, связь входа: DC 50 Ом;

- полоса пропускания: Full (Полная);

- тип синхронизации: Edge (Фронт);

- значение коэффициента развертки: минимальное, при котором наблюдается фронт импульса;

- режим измерения: Rise (Время нарастания), статистика измерений включена;

 $-$  коэффициент отклонения  $K_0=1$  мВ/дел.

9.5.3 Установить амплитуду импульса на экране осциллографа не меньше 4 делений по вертикали. Произвести считывание среднего значения результата измерения времени нарастания, при числе статистки измерений не менее 50.

9.5.4 Повторить измерения по п. п. 9.5.1 - 9.5.3 для коэффициентов отклонения, устанавливаемых из ряда: 2, 5, 10, 20, 50, 100 мВ/дел, 200, 500 мВ/дел, 1 В/дел.

Для коэффициента отклонения 1 В/дел амплитуду импульса установить 3 деления.

9.5.5 Повторить измерения по п. п. 9.5.1 - 9.5.4 для остальных каналов осциллографа. **1 1**еиспользуемые каналы должны быть выключены.

9.5.6 Определить время нарастания переходной характеристики по формуле (4):

$$
t_{\text{fix}} = \sqrt{t_x^2 - t_o^2} \tag{4}
$$

 $r$ де  $t<sub>X</sub>$  - значение времени нарастания, измеренное поверяемым осциллографом, пс;

 $t_0$  - значение времени нарастания формирователя калибратора, пс.

Таблица 9

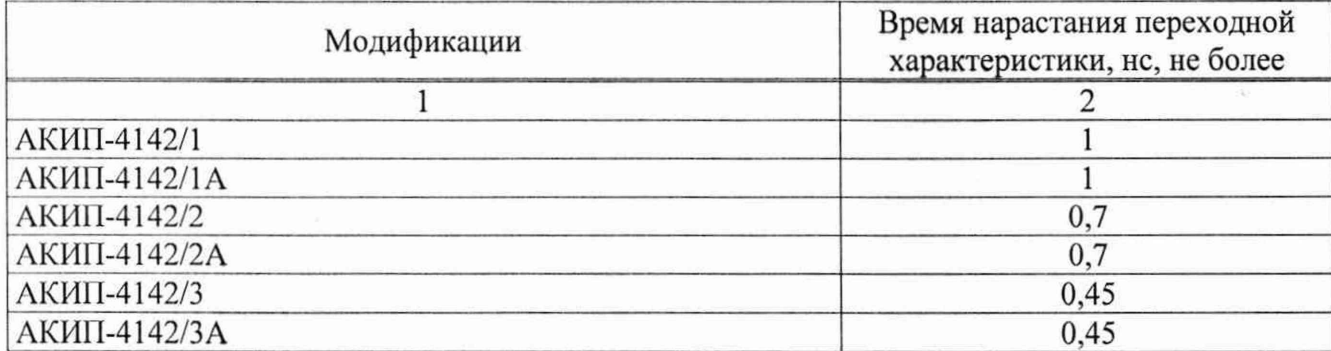

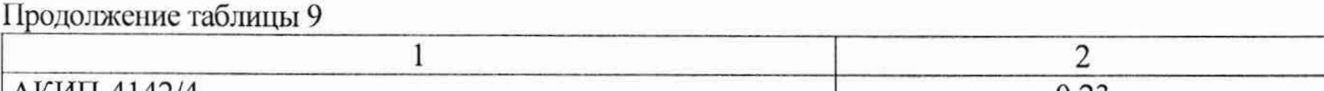

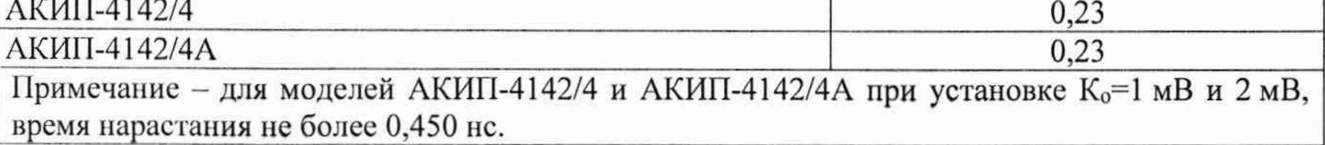

Результаты поверки считать положительными, если значения времени нарастания не превышают значений, приведенных в таблице 9.

## 9.6 Определение относительной погрешности частоты внутреннего опорного генератора

Определение относительной погрешности частоты внутреннего опорного генератора проводить методом стробоскопического преобразования с помощью калибратора осциллографов Fluke 9500В.

9.6.1 Подключить калибратор осциллографов Fluke 9500В с использованием формирователя 9530 ко входу 1 осциллографа.

9.6.2 Выполнить следующие установки осциллографа:

 $-$  канал 1 - Включен, связь входа - DC 50 Ом;

- полоса пропускания - Full (Полная);

- тип синхронизации - Edge (Фронт);

- режим измерения - Frequency (Частота), статистика измерений - включена;

- коэффициент отклонения - 100 мВ/дел.

9.6.3 Подать на вход осциллографа синусоидальный сигнал с калибратора, частотой frecr^ 10.008 МГц. Размах сигнала с калибратора установить не менее **6** делений по вертикальной шкале осциллографа.

9.6.4 В меню осциллографа «Сбор информации» установить минимальное значение длины памяти.

9.6.5 Установить коэффициент развертки осциллографа 2 мс/дел. Убедиться, что на экране осциллографа устойчиво отображается сигнал частотой F<sub>строб</sub>=8 кГц, полученный в результате стробоскопического преобразования.

9.6.6 Произвести считывание среднего значения результата измерения частоты при числе статистки измерений не менее 50.

Результаты поверки считать положительными, если измеренное значение частоты F<sub>строб</sub> не превышает (8000±250) Гц.

## 9.7 Определение метрологических характеристик функционального генератора (при наличии опции)

Подключить функциональный генератор SAG 102II к разъему USB осциллографа.

Активировать функциональный генератор SAG 102II кнопкой Wave Gen.

## 9.7.1 Определение относительной погрешности установки частоты

Определение относительной погрешности установки частоты проводить методом прямых измерений при помощи частотомера универсального CNT-90XL.

9.7.1.1 Подключить частотомер к выходу генератора «Output».

9.7.1.2 В меню осциллографа выбрать режим генератора и задать следующие параметры:

- форма сигнала: прямоугольная;

- частота: **1** Гц;

- уровень сигнала: 2 В<sub>п-п</sub> (размах).

9.7.1.3 Включить выход генератора и измерить установленное значение частоты частотомером.

9.7.1.4 Повторить измерения для других частот, устанавливая значения частоты из ряда: 10, 100 Гц, 1, 100 кГц, 1, 10, 15, 20, 25 МГц. При частоте сигнала св. 10 МГц на генераторе установить синусоидальную форму сигнала.

9.7.1.5 Определить относительную погрешность установки частоты по формуле:

$$
\delta_{\rm F} = (\mathbf{F}_{\rm ycr} - \mathbf{F}_0)/\mathbf{F}_0 \tag{5}
$$

где  $F_{\text{ver}}$  - установленное значение частоты сигнала генератора,  $\Gamma$ ц;  $F_0$  - значение частоты, измеренное частотомером,  $\Gamma$ ц.

Результаты поверки по данному пункту считать положительными, если во всех поверяемых точках вычисленные по формуле (5) значения относительной погрешности установки частоты не превышают допускаемых пределов:  $\pm 5.10^{-5}$ .

## 9.7.2 Определение абсолютной погрешности установки уровни синусоидального сигнала на частоте 10 кГц

Определение абсолютной погрешности установки уровня синусоидального сигнала на частоте 10 кГц проводить методом прямых измерений при помощи вольтметра универсального B7-78/1.

9.7.2.1 Подключить вольтметр к выходу генератора через проходную нагрузку 50 Ом.

9.7.2.2 В меню осциллографа выбрать режим генератора и задать следующие параметры:

-сопротивление выхода: 50 Ом;

- форма сигнала: синусоидальная;

- частота: 10 кГц;

 $-$  уровень сигнала: 10 мВ<sub>п-п</sub> (размах).

9.7.2.3 На вольтметре установить режим измерения переменного напряжения. Включить выход генератора и измерить установленное значение напряжения вольтметром. Результат измерения умножить на значение 2,828 и записать в таблицу 10 как «действительное значение размаха напряжения на выходе генератора».

9.7.2.4 Повторить измерения напряжения для других значений, устанавливая значения напряжения на выходе генератора из таблицы **1 0** .

Результаты поверки по данному пункту считать положительными, если действительные значения размаха напряжения на выходе генератора не превышают допускаемых пределов, приведенных в таблице **1 0** .

## Таблица 10

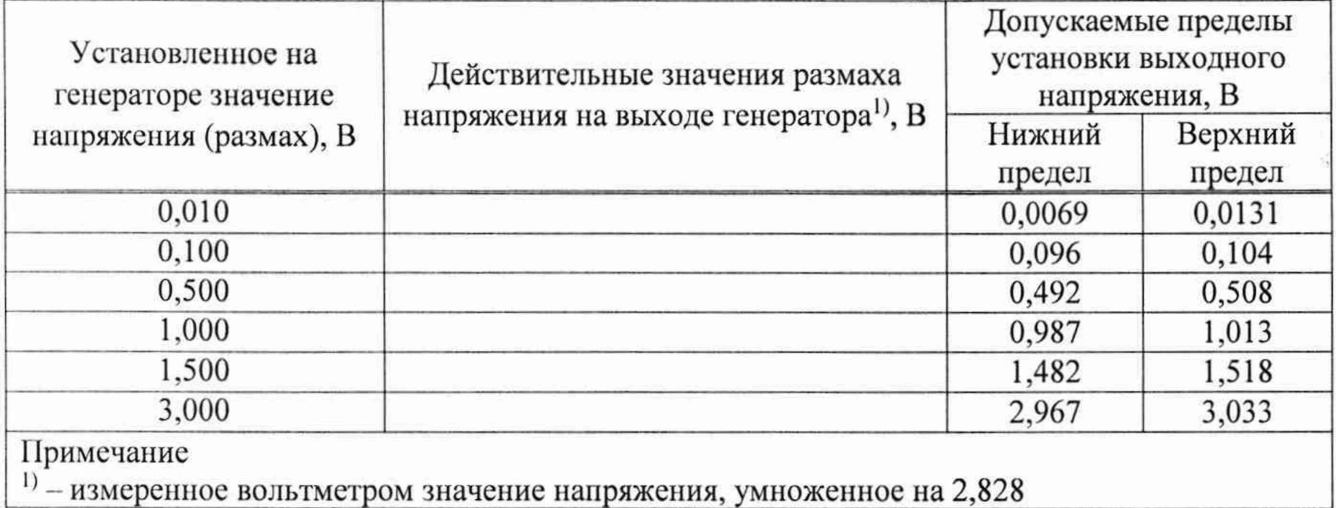

#### 9.7.3 Определение абсолютной погрешности установки постоянного напряжения

Определение абсолютной погрешности установки постоянного напряжения проводить методом прямых измерений при помощи вольтметра универсального В7-78/1.

9.7.3.1 Подключить вольтметр к выходу генератора через проходную нагрузку 50 Ом.

9.7.3.2 В меню осциллографа выбрать режим генератора и задать следующие параметры:

- сопротивление выхода: 50 Ом:

- форма сигнала: DC (постоянный уровень):

 $-$  уровень сигнала: -1,5 В.

9.7.3.3 На вольтметре установить режим измерения постоянного напряжения. Включить выход генератора и измерить установленное постоянное напряжение. Результат измерения записать в таблицу 11.

9.7.3.4 Повторить измерения для других значений постоянного напряжения, устанавливая значения из таблицы 11.

Результаты поверки по данному пункту считать положительными, если измеренные значения постоянного напряжения на выходе генератора не превышают допускаемых пределов. приведенных в таблице 11.

#### Таблина 11

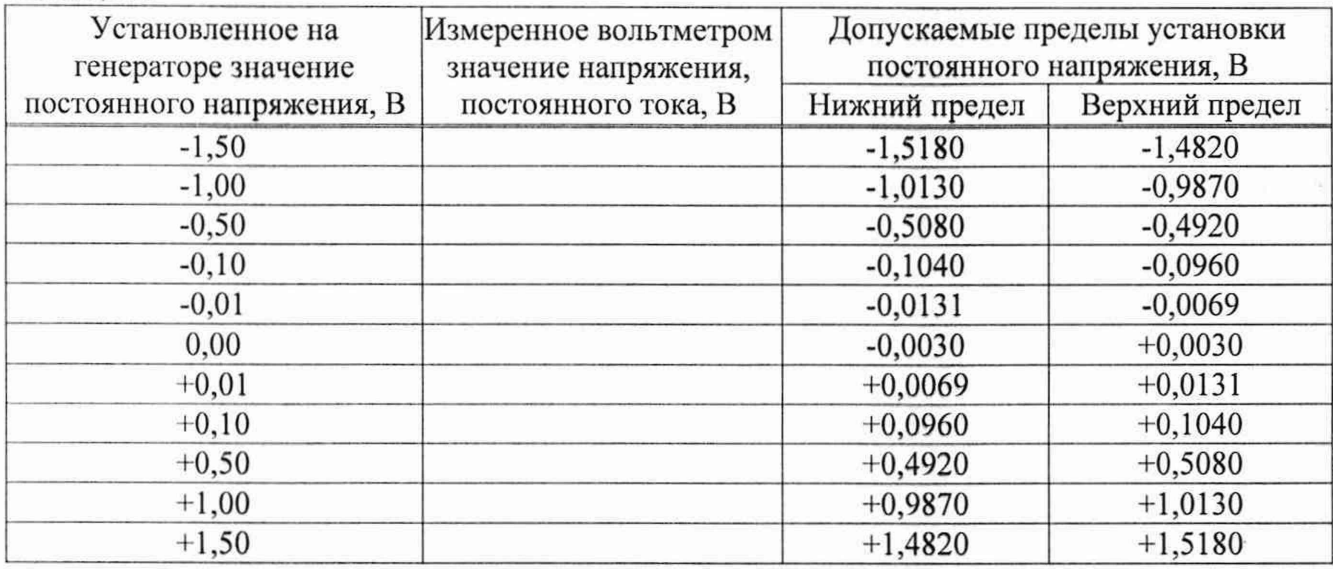

#### 9.7.4 Определение неравномерности амплитудно-частотной характеристики

Определение неравномерности амплитудно-частотной характеристики  $(AYX)$ проводить методом прямых измерений относительно частоты 10 кГц при помощи ваттметра поглощаемой мощности CBЧ NRP18T.

9.7.4.1 Подключить ваттметр к выходу генератора через переходник N-BNC.

9.7.4.2 В меню осциллографа выбрать режим генератора и задать следующие параметры:

- сопротивление выхода: 50 Ом;

- форма сигнала: синусоидальная;

- частота: 10 кГц;

- уровень сигнала: 2,828 В<sub>п-п</sub>.

9.7.4.3 Включить выход генератора и измерить установленный уровень сигнала на частоте 10 кГц. Результат измерения записать в таблицу 13 как опорное значение.

9.7.4.4 Провести измерения уровня сигнала для значений частот сигнала. устанавливаемых согласно таблицы 13. Уровень сигнала на выходе генератора не менять.

9.7.4.5 Вычислить неравномерность АЧХ по формуле (6):

$$
\Delta_{A^{4}X} = P_{\mu_{3M}} - P_{\sigma_{II}}
$$

 $(6)$ 

где Р<sub>изм</sub> – измеренное значение уровня сигнала при частоте сигнала отличной от 10 кГц,  $P_{on}$  – измеренное значение уровня сигнала на опорной частоте 10 кГц.

Результаты поверки по данному ПУНКТУ считать положительными, если неравномерность АЧХ не превышает допускаемых пределов, приведенных в таблице 12.

Таблица 12

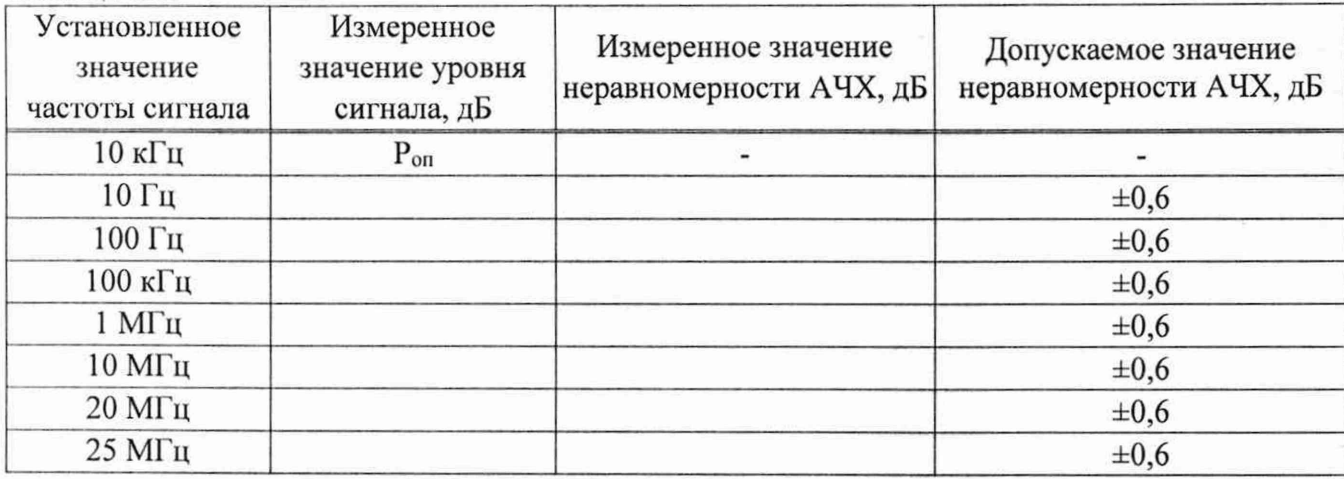

## **10. ОФОРМ ЛЕНИЕ РЕЗУЛЬТАТОВ ПОВЕРКИ**

10.1 Результаты поверки подтверждаются сведениями о результатах поверки средств измерений, включенными в Федеральный информационный фонд по обеспечению единства измерений.

10.2 При положительных результатах поверки, по заявлению владельца средства измерений или лица, представившего его на поверку, выдается свидетельство о поверке и (или) наносится знак поверки на средство измерений.

10.3 При отрицательных результатах поверки (когда не подтверждается соответствие осциллографов метрологическим требованиям), по заявлению владельца средства измерений или лица, представившего его на поверку, выдается извещение о непригодности.

10.4 Протоколы поверки оформляются в соответствии с требованиями, установленными в организации, проводившей поверку.

Инженер по метрологии АО «ПриСТ»

Начальник отдела испытаний АО «ПриСТ О.В. Котельник<br>Инженер по метрологии АО «ПриСТ» Ю.Ю. Бакаева

«J

Ю.Ю. Бакаева